#### **TROUVER L E CODE D U CADENAS D E MARIO**

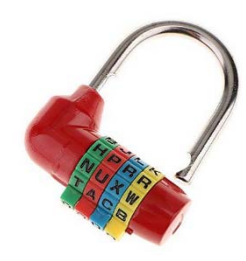

Mario a perdu la combinaison à 4 lettres du cadenas qui sécurise son coffre. Le code est caché dans une image numérique.

**Votre objectif : utiliser le protocole de codage pour retrouver le code à 4 lettres et ouvrir le coffre.**

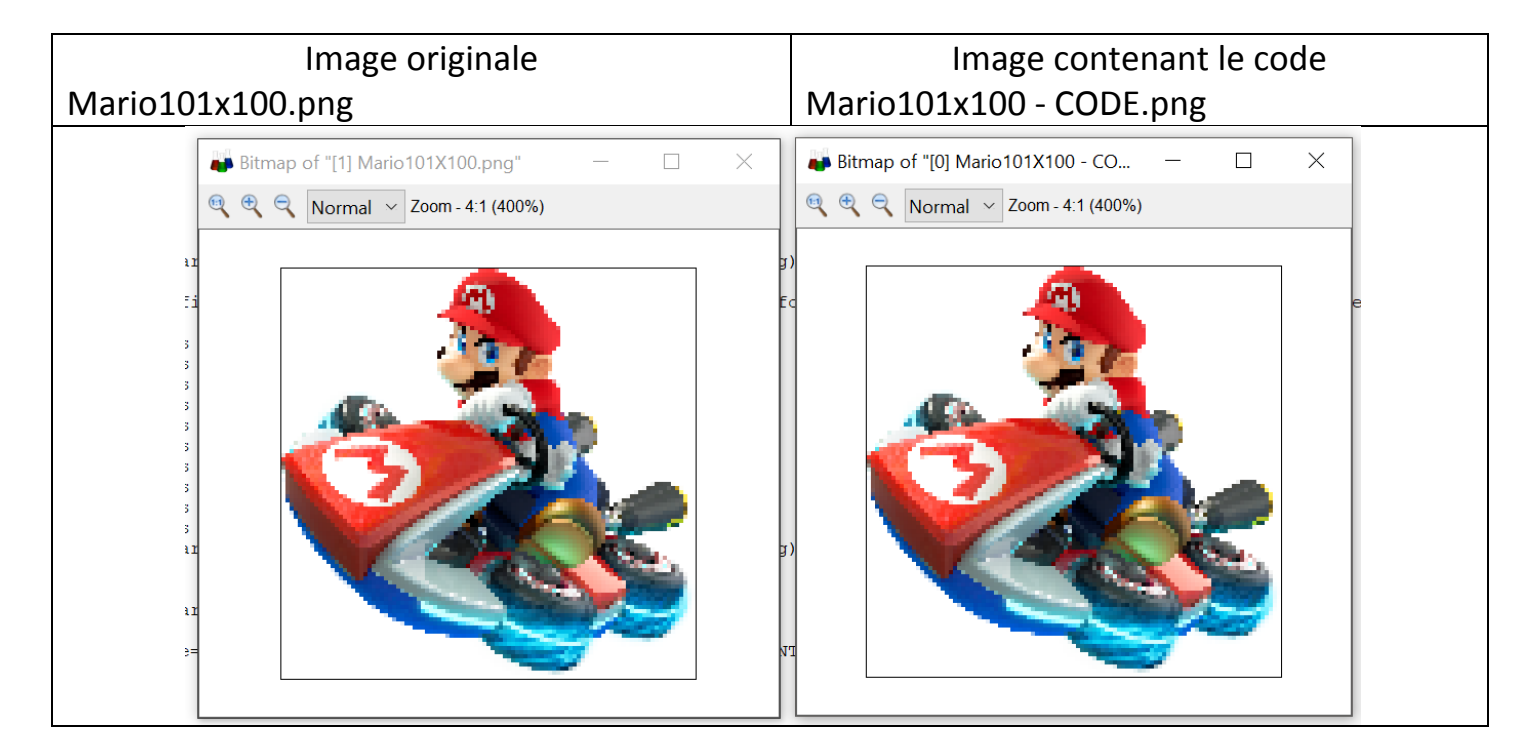

#### **Protocole utilisé pour cacher le code dans l'image :**

- Chaque lettre du code à cacher sera représentée par son code ASCII, écrit en base 2. Par exemple, le code ASCII de "A" en binaire, sur un octet (8 bits) est 01000001.
- Le codage de la première lettredébute sur le pixel de coordonnées (colonne=19 ;ligne=29). Une seule lettre est cachée par ligne et le codage de la deuxième lettre débute sur le pixel de coordonnées (colonne=19 ; ligne=28)…
- Les caractères « 0 » ou « 1 »sont « cachés » dans les composantes RVB de certains pixels: Si le nombre est pair il correspond à un « 0 » Si le nombre est impair il correspond à un « 1 »
- Si, dans l'image initiale, la parité du nombre ne correspond pas au caractère à cacher, ajouter 1, sinon le laisser inchangé.

Exemple pour coder la lettre « V » (tableau caractères ASCII sur fiche plastifiée) :

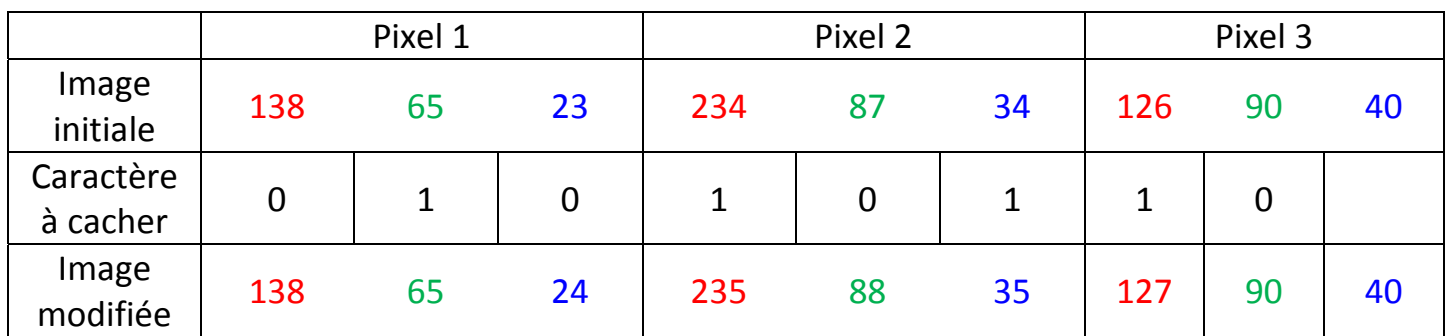

### **D E L'AIDE POUR RELEVER L E DEFI**

## **I‐Activité de coloriage numérique :(Activité « branchée » et nécessite Excel, par l'enseignant au bureau ? facultatif)**

Ouvrez dans Excel le tableau de nombres de l'image Mario100x101.png Sur la cellule B2 : Accueil\Style\Mise en forme conditionnelle\nouvelle règle :

|                |   | Coller                                |                        | l₽    |                        |                           | G                                                                                           |                                                                                                    | $\mathsf{S}$<br>표 |                                                           |                                   |            |    |                |                    | $\%$                     | 000     |  |   |  |
|----------------|---|---------------------------------------|------------------------|-------|------------------------|---------------------------|---------------------------------------------------------------------------------------------|----------------------------------------------------------------------------------------------------|-------------------|-----------------------------------------------------------|-----------------------------------|------------|----|----------------|--------------------|--------------------------|---------|--|---|--|
|                |   |                                       |                        |       |                        |                           |                                                                                             |                                                                                                    |                   |                                                           | $\mathcal{E}_{\lambda}$           | Couleurs   |    |                |                    | $\overline{\phantom{a}}$ |         |  | X |  |
|                |   |                                       | Presse-papiers         |       |                        | $\overline{\mathbb{F}_2}$ |                                                                                             |                                                                                                    |                   | Police                                                    | Ts.                               | Standard   |    | Personnalisées |                    |                          | OK      |  |   |  |
| C <sub>2</sub> |   |                                       |                        |       |                        |                           |                                                                                             |                                                                                                    | $f_x$             | 255                                                       |                                   | Couleurs : |    |                |                    |                          | Annuler |  |   |  |
|                | A | B                                     | $\mathbf{0}$           | $C$ D | $E$ $F$                |                           |                                                                                             |                                                                                                    |                   | Nouvelle règle de mise en forme                           |                                   |            |    |                |                    |                          |         |  |   |  |
|                |   |                                       |                        |       | 99 255 255 255 255 255 |                           | Sélectionnez un type de règle :                                                             |                                                                                                    |                   |                                                           |                                   |            |    |                |                    |                          |         |  |   |  |
| $\overline{2}$ |   |                                       |                        |       |                        |                           |                                                                                             |                                                                                                    |                   | - Mettre en forme toutes les cellules d'après leur valeur |                                   |            |    |                |                    |                          |         |  |   |  |
|                |   |                                       |                        |       |                        | 98 255 255 255 255 255    |                                                                                             | Appliquer une mise en forme uniquement aux cellules qu<br>Appliquer une mise en forme uniquement aux valeurs ra<br>Palette de couleurs :<br><b>RVB</b><br>$\checkmark$ |                   |                                                           |                                   |            |    |                |                    |                          |         |  |   |  |
| 3              |   |                                       |                        |       |                        |                           | Appliquer une mise en forme uniquement aux valeurs au                                       |                                                                                                    |                   |                                                           |                                   |            |    |                |                    |                          |         |  |   |  |
|                |   |                                       |                        |       | 97 255 255 255 255 255 |                           | $\div$<br>Rouge:<br>$\overline{0}$<br>Appliquer une mise en forme uniquement aux valeurs un |                                                                                                    |                   |                                                           |                                   |            |    | Nouvelle       |                    |                          |         |  |   |  |
|                |   |                                       |                        |       |                        |                           | Utiliser une formule pour déterminer pour quelles cellule                                   |                                                                                                    |                   |                                                           |                                   | Vert:      |    | 255            | $\div$             |                          |         |  |   |  |
| 4              |   | Modifier la description de la règle : |                        |       |                        |                           |                                                                                             |                                                                                                    |                   |                                                           |                                   | Bleu:      |    | $\Omega$       | $\div$             |                          |         |  |   |  |
|                |   |                                       |                        |       |                        | 96 255 255 255 255 255    |                                                                                             | Appliquer une mise en forme à toutes les cellules d'ap                                                                                                    |                   |                                                           |                                   |            |    |                |                    |                          |         |  |   |  |
| 5              |   |                                       |                        |       |                        |                           |                                                                                             | Style de mise en forme :<br>Échelle à deux couleurs v                                                                                                    |                   |                                                           |                                   |            |    |                | Actuelle           |                          |         |  |   |  |
|                |   |                                       |                        |       |                        | 95 255 255 255 255 255    |                                                                                             | Minimum<br>Nombre<br>$\checkmark$                                                                                                    |                   |                                                           | Maximum<br>Nombre<br>$\checkmark$ |            |    |                | 255 255 255 255 25 |                          |         |  |   |  |
| 6              |   |                                       |                        |       |                        |                           | Type:                                                                                       |                                                                                                    |                   |                                                           |                                   |            |    |                |                    |                          |         |  |   |  |
|                |   |                                       | 94 255 255 255 255 255 |       |                        |                           | Valeur:                                                                                     | ۰<br>$\mathbf{0}$                                                                                                    |                   |                                                           | ±<br>255                          |            |    |                |                    | 255 255 255 255 25       |         |  |   |  |
| $\overline{7}$ |   |                                       |                        |       |                        |                           | Couleur:                                                                                    |                                                                                                    |                   |                                                           |                                   |            |    |                |                    |                          |         |  |   |  |
|                |   |                                       |                        |       | 93 255 255 255 255 255 |                           | Aperçu:                                                                                     |                                                                                                    |                   |                                                           |                                   |            |    |                | 255 255 255 255 25 |                          |         |  |   |  |
| 8              |   |                                       |                        |       |                        |                           |                                                                                             |                                                                                                    |                   |                                                           |                                   |            | OK |                |                    |                          |         |  |   |  |
|                |   |                                       |                        |       |                        |                           |                                                                                             |                                                                                                    |                   |                                                           |                                   |            |    |                | Annuler            |                          |         |  |   |  |

Renouvelez pour le vert en C2 et le bleu en D2

Sélectionnez la plage de cellules (A2 :C2), copiez le format (outil pinceau) à toutes les cellules du tableau.

*Utiliser le zoom pour réduire la taille de l'image au maximum. Voyez‐vous l'image ? Percevez‐vous les pixels ?*

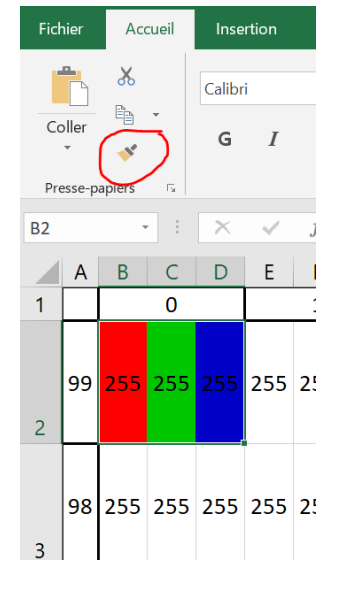

Utiliser le simulateur ci‐dessous pour déterminer les composantes R, V, B associées à des pixels de différentes couleurs.

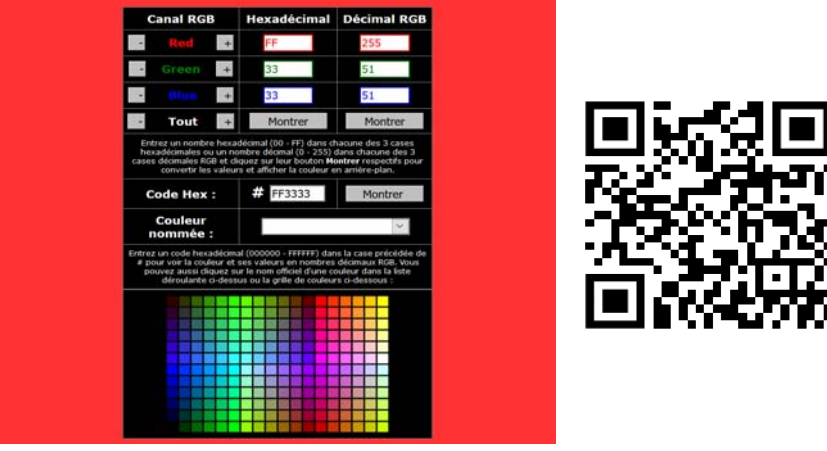

http://www.proftnj.com/RGB3.htm

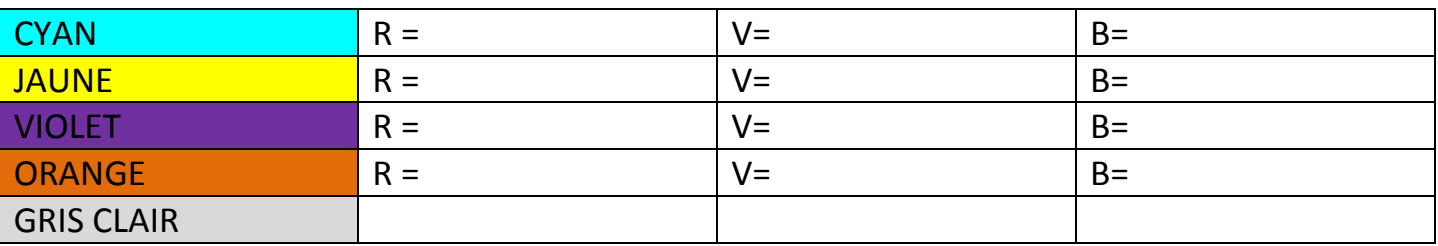

*Percevez‐vous une variation de couleur si vous augmentez chaque composante de 1 ?*

## **II‐Activité déchiffrage du code**

**(possible en débranché avec fiches plastifiées)**

Ouvrez l'image Mario101x100‐CODE.png dans le logiciel ImLab.

Affichez le tableau de nombres de l'image, cliquez sur des pixels de différentes couleurs pour vous déplacer dans le tableau de nombres.

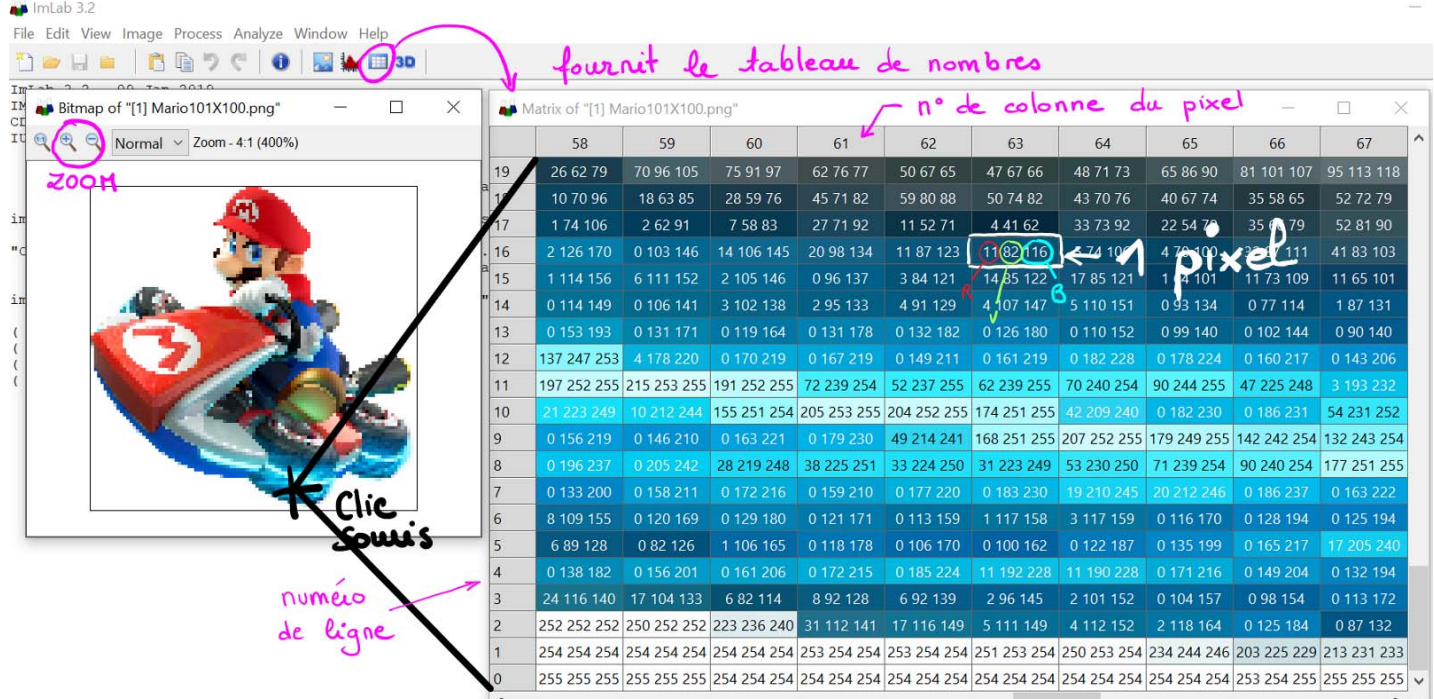

- Tracez deux axes fléchés, de même origine 0, orientés dans le sens croissant des numéros de colonne et de ligne du pixel. Ecrire « ligne » et « colonne » à l'extrémité de l'axe correspondant.
- Repérez, par une croix sur l'image ci‐dessous, le pixel de coordonnées (colonne=19 ; ligne=29). Faites figurer les coordonnées du pixel sur les axes correspondants.
- Noter sur les axes le nombre total de pixels en hauteur, en largeur.
- Calculer la **définition** de l'image : elle est égale au nombre total de pixels de l'image

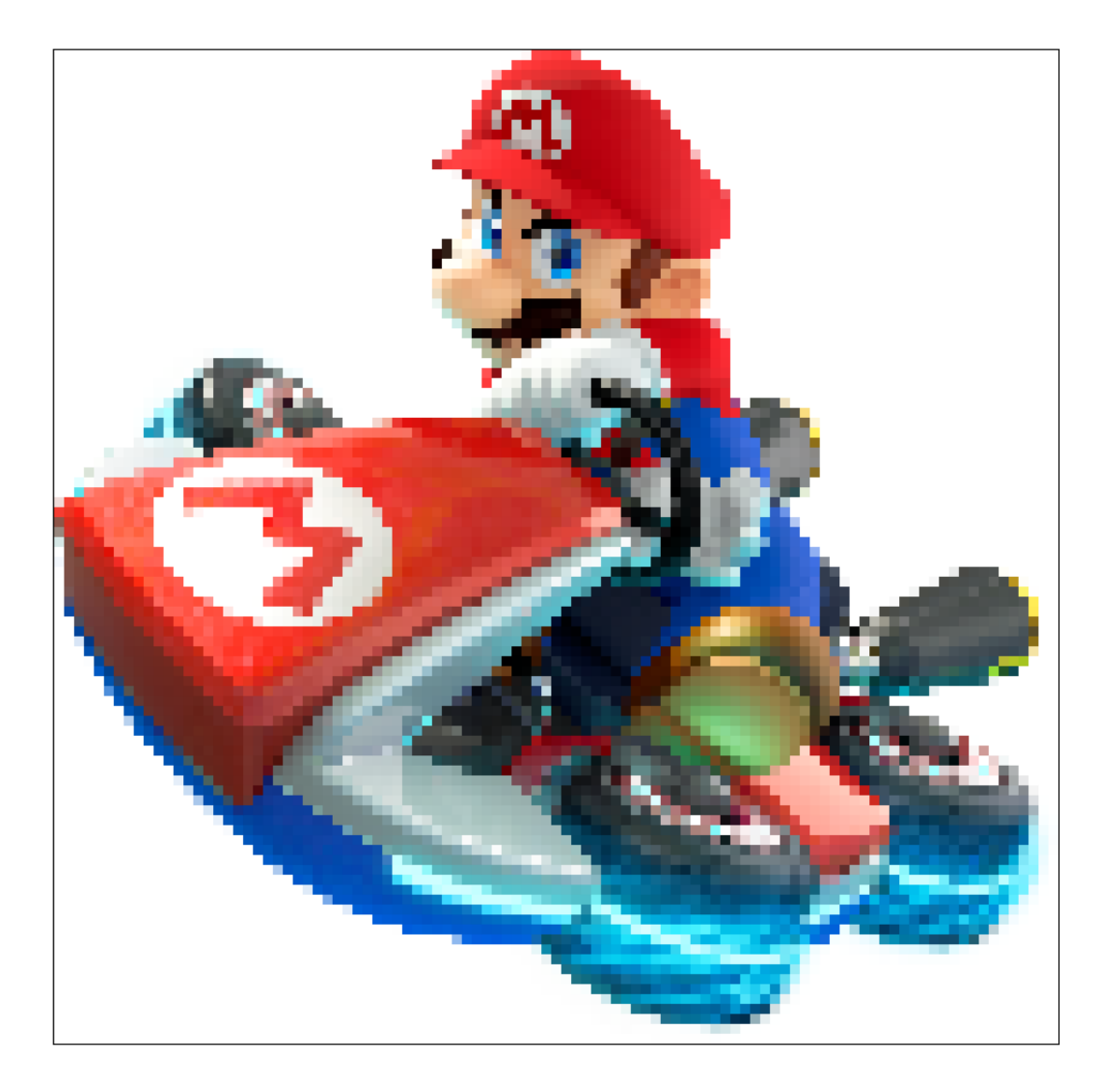

Déchiffrez le code. Utilisez ce tableau pour présenter vos résultats.

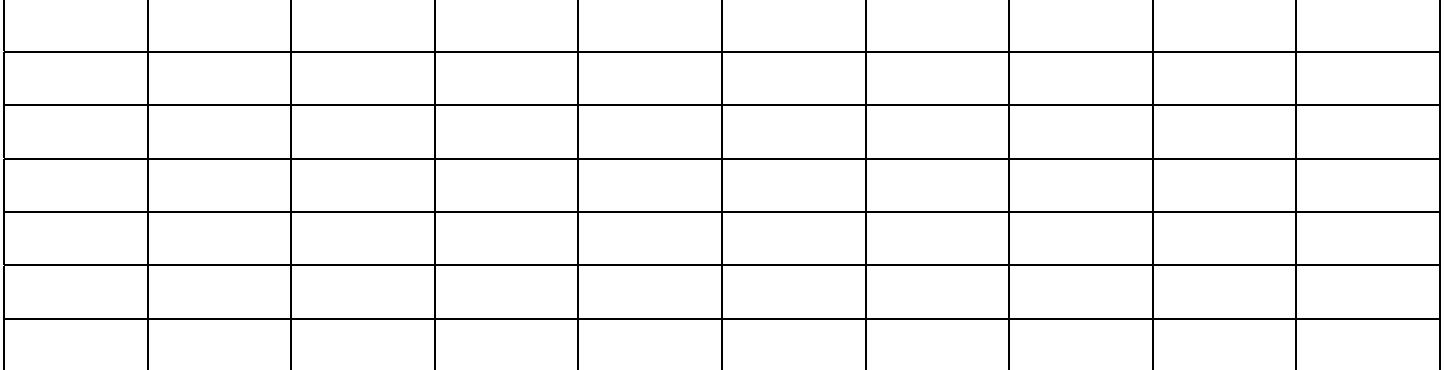

*Qu'y a‐t‐il dans ce coffre de si précieux pour Mario ?*

# **À la fin de cette activité je retiens que :**

- Une image est constituée de pixels
- La définition d'une image est égale au nombre total de pixels (3 Mégapixels = 3 millions de pixels)
- Une image peut être représentée par un tableau de nombres où une case représente un pixel
- La position du pixel est repérée par son numéro de colonne(noté x) et son numéro de ligne(noté y) par rapport à une origine.
- L'origine(x=0 ; y=O) est située dans un coin de l'image qu'il faudra identifier. (En bas à gauche dans Imlab, en haut à droite dans le langage Python)

Attention : une image de 100 pixels en hauteur est représentée par un tableau de 100 lignes numérotées de 0 à 99.

- La couleur du pixel s'obtient par synthèse additive des couleurs des 3 sous‐pixels Rouge, Vert et Bleu
- La couleur d'un sous‐pixel est associée à un nombre allant de 0 à 255
- Pour obtenir un pixel gris les trois sous-pixels doivent avoir la même valeur.

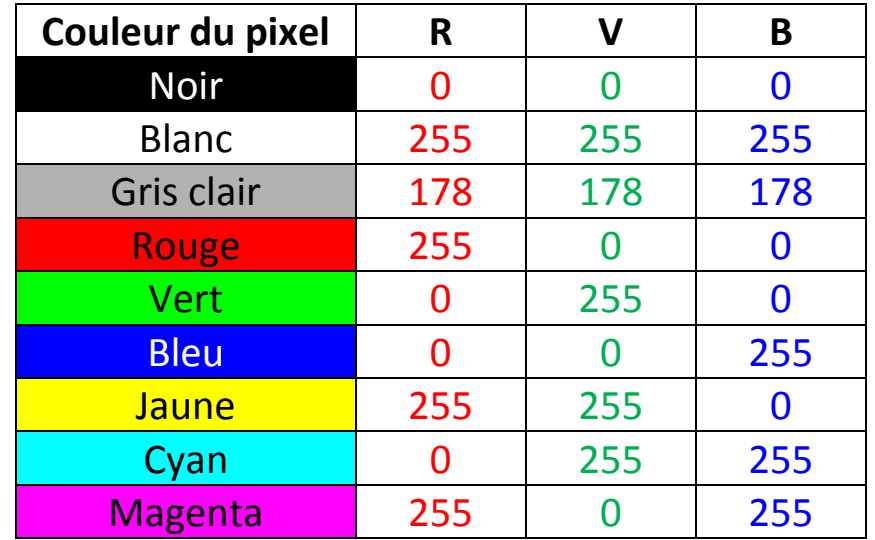